# **PayPayの登録方法**

### まずはアプリをダウンロード!QRコードまたはストア検索から

※ご利用の際に、通信量に応じたパケット通話料金が発生します。 iPhone は「App Store」で、Android は「Google Play」で検索。 PayPay 検索

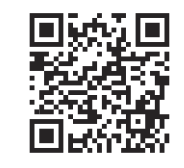

## PayPayアカウントの登録 ~ クレジットカード登録

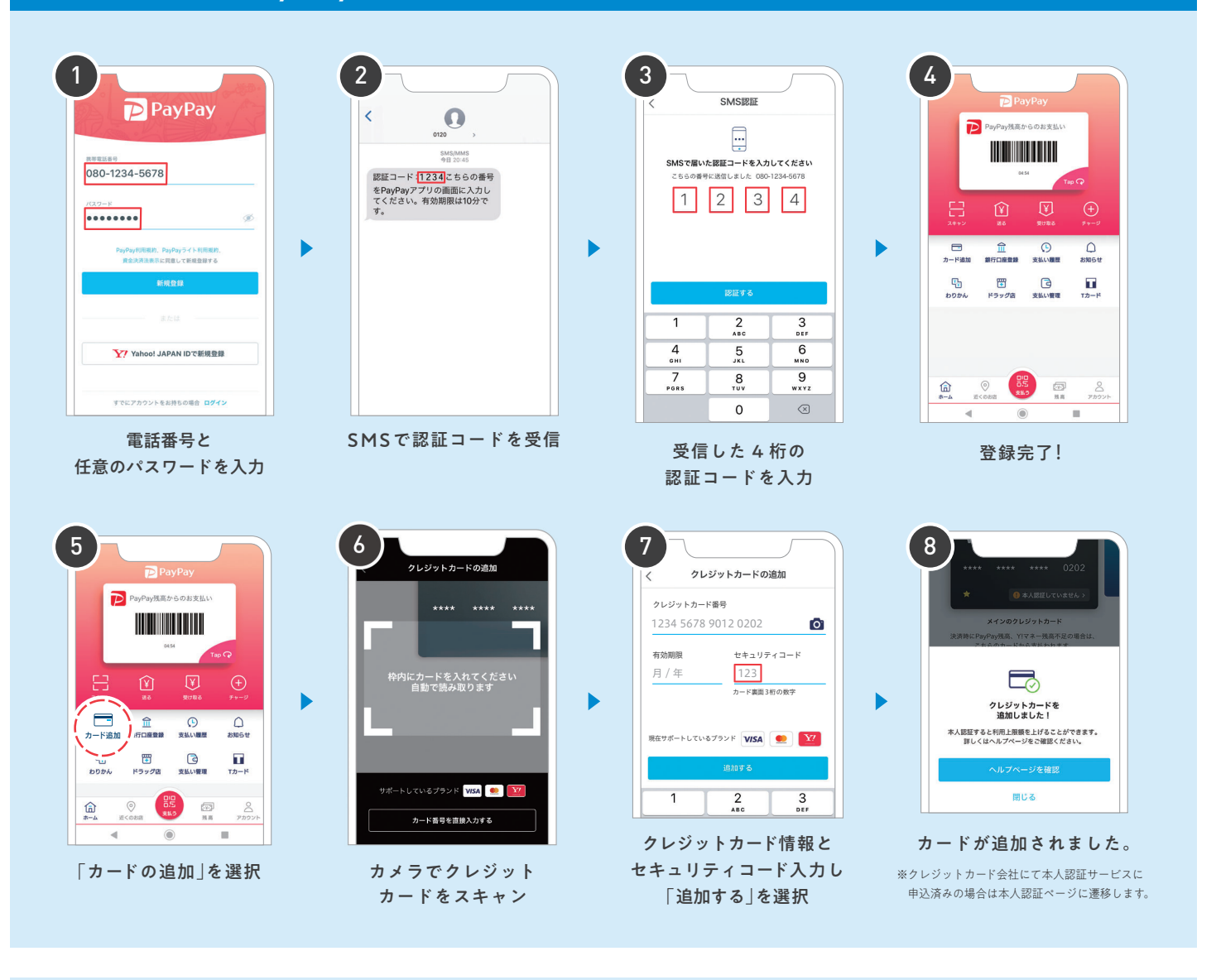

各クレジットカード会社が推奨している 本人認証サービス( 3Dセキュア)を利用しよう! 5 000 , 円を超えるお支払いをするために

### 本人認証を設定すると…

1 クレジットカードでのお支払い時の<br>1 上限金額が引き上げられます。

ヤフーカードの場合、 2 PayPay 残高にチャージできるようになります。

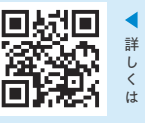

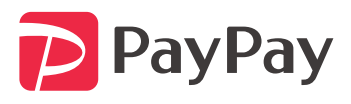

## PayPayで支払ってみよう

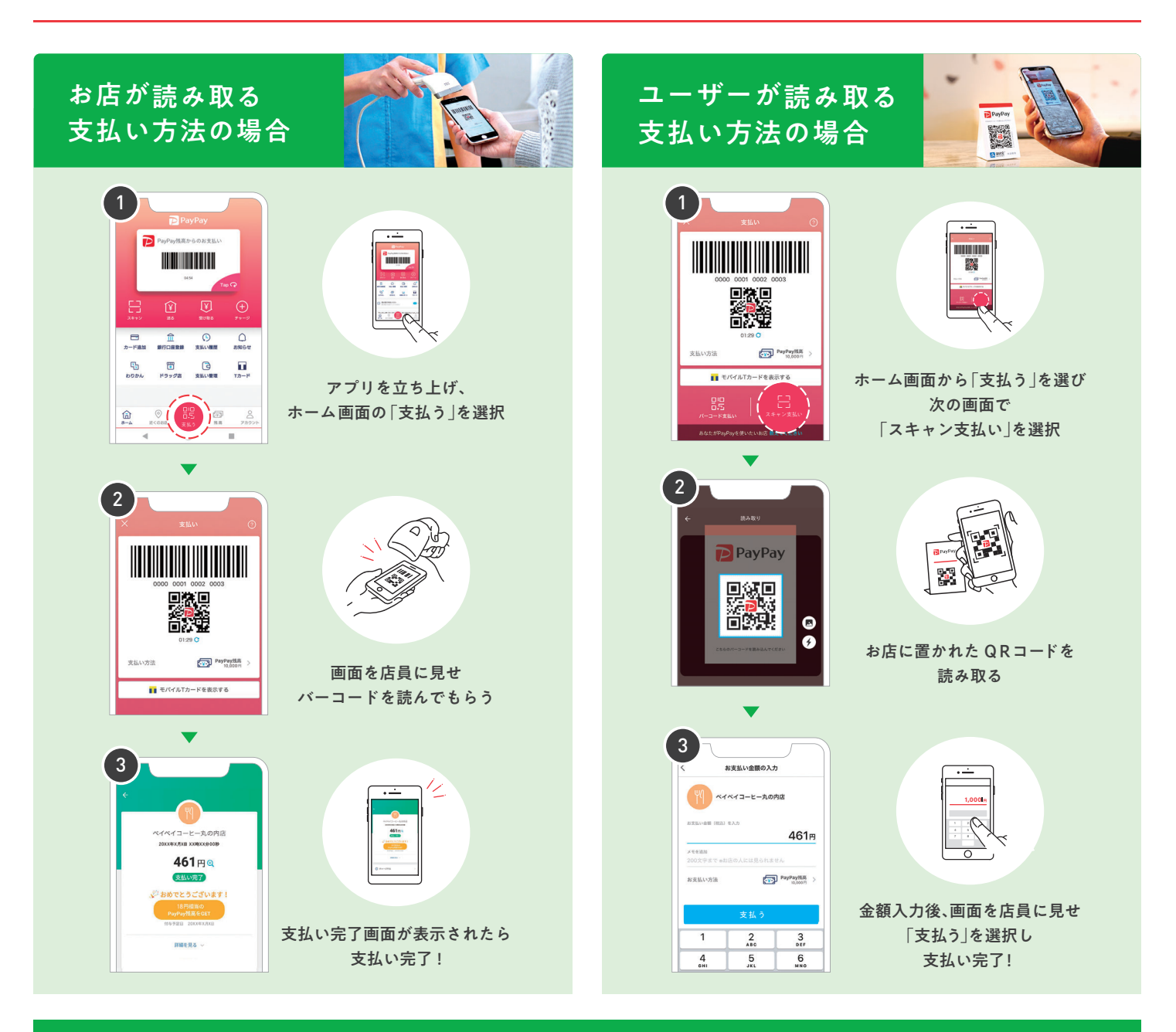

## お支払い方法の切り替え方

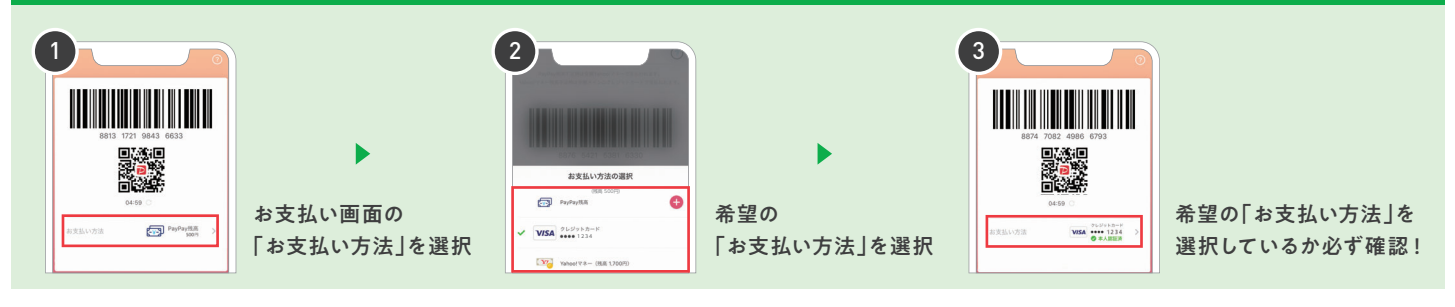

PayPay の使い方を動画でチェック

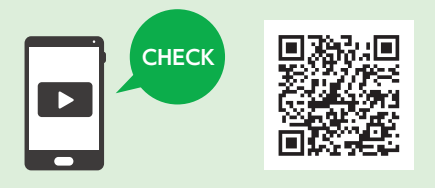

ー<br>PayPayカスタマーサポート窓口 [24 時間受付 ] 0120-990-634<br>通話料無料・年中無休(年末年始・メンテナンス日除く)

※クレジットカードは VISA、Mastercard、JCB(Yahoo! カードのみ ) の登録が可能です。 銀行口座を追加して PayPay 残高および Yahoo! マネーへチャージしてお支払いいただく方法もあります。Yahoo!JAPAN ID と連携し ていただくとより便利にご利用いただけます。

※クレジットカードが読み取れない場合はクレジットカード番号と有効期限を直接入力してください。 ※セキュリティコードとはクレジットカードの裏面の3ケタ ( または数字末尾3ケタ ) の数字です。 ※QR コードは(株) デンソーウェーブの登録商標です。 ※ 2019年 9 月 18 日時点の内容です。内容は予告なく変更になる場合があります。